Brandon Davidoff

## 12-4-2011

Dr. Li Yang

## Securing Android Communication Using Cryptography

The scope of my Thesis project is to create an encryption decryption application for the android Smartphone. Earlier I said that I plan to use the encryption decryption application for text messaging and for local files, this has not changed, and has in fact been completed. The application is named "De-Cryptify" was developed on Eclipse with the Android SDK. I have used the same sources as before, Android Application Development by Wei-Meng Lee, and Beginning Cryptography with Java by David Hook. I used these sources to help with the coding for the android phone and for understanding cryptography in general. I have also used tutorials from Oracle to better understand cryptography.

The project as it now stands has completed the base requirements. It has a much more polished framework, with six activities and one broadcast receiver. The first De-Cryptify Activity remains unchanged, it opens up one of two options either En-Cryptify or De-Cryptify options. De-Cryptify Options still has only De-Cryptify a file option. It also has a new button for going back to the main menu which essentially closes the De-Cryptify Options activity. Had I more time this options menu would include more options based on the different types of encryption available.

The De-Cryptify file activity now has two buttons load file and back to De-Cryptify Options button. The first button loads an encrypted text file, its key and ivParameter spec, and then runs the decryption program and saves the decryptified file as a text document. The second button closes the activity. The following is the source code for the De-Cryptify File Activity.

package com.davidoffproductions.DCryptify;

import android.app.Activity;

import java.io.FileInputStream; import java.io.FileOutputStream; import java.io.InputStreamReader; import java.io.OutputStreamWriter; import java.io.File;

import java.security.\*;

import javax.crypto.Cipher; import javax.crypto.NoSuchPaddingException; import javax.crypto.spec.IvParameterSpec; import javax.crypto.spec.SecretKeySpec;

import android.os.Bundle;

import android.view.View;

import android.widget.Button;

import android.os.Environment;

import android.widget.Toast;

public class Decryptifyfile extends Activity {

private static final int READ\_BLOCK\_SIZE=100;

@Override

public void onCreate(Bundle savedInstanceState){

super.onCreate(savedInstanceState);

setContentView(R.layout.decryptifyfile);

Button loadBtn = (Button) findViewById(R.id.btn Decryptloadfile);

Button menu = (Button) findViewById(R.id.btn Ok);

//The following button closes the activity opening the previous activity

menu.setOnClickListener(new View.OnClickListener(){

```
 public void onClick(View view){
     finish();
     }
 });
```
//The following button loads the encrypted file and starts the decryption process

```
loadBtn.setOnClickListener(new View.OnClickListener() {
```
public void onClick(View v) {

try{

//loads the secret key

```
File sdCard = 
Environment.getExternalStorageDirectory();
                              File directory = new File 
(sdCard.getAbsolutePath() + "/MyFiles");
                              File file = new File(directory,
"SecretKey.txt");
                              FileInputStream fIn = new 
FileInputStream(file);
                              byte[] theKey = new byte[32];
                              fIn.read(theKey);
```
//loads the encrypted message

File sdCard2 = Environment.getExternalStorageDirectory();

```
File directory2 = new File 
(sdCard2.getAbsolutePath() + "/MyFiles");
                               File file2 = new File(directory2,
"EncryptedMessage.txt");
                               FileInputStream fIn2 = new 
FileInputStream(file2);
                               InputStreamReader isr2 = new 
InputStreamReader(fIn2);
                               char [] inputBuffer2 = new 
char[READ_BLOCK_SIZE];
                               String s2 = \cdots;
                               int charRead2;
                               while (({\text{charRead2}} =isr2.read(inputBuffer2))>0){
                                     String readString2 = 
String.copyValueOf(inputBuffer2, 0, charRead2);
                                     s2 += readString2;
                                     inputBuffer2 = new char 
[READ_BLOCK_SIZE];
                               }
                               //loads the ivSpec
                               File sdCard4 = 
Environment.getExternalStorageDirectory();
                               File directory4 = new File 
(sdCard4.getAbsolutePath() + "/MyFiles");
                               File file4 = new File(directory4,
"ivSpec.txt");
                               FileInputStream fIn4 = new 
FileInputStream(file4);
                               byte[] IV = new byte[16];
```
fIn4.read(IV);

```
//establishes all parameters
                              IvParameterSpec ivSpec = new 
IvParameterSpec(IV);
                              SecretKeySpec aeskeySpec = new 
SecretKeySpec(theKey, "AES");
                              //establishes cipher and begins decryption 
process
                              Cipher cipher = 
Cipher.getInstance("AES/CTR/NoPadding", "BC");
                              cipher.init(Cipher.DECRYPT_MODE, aeskeySpec, 
ivSpec);
                              byte[] plainText = 
cipher.doFinal(toByteArray(s2));
                              String value = new String(plainText);
                              Toast.makeText(getBaseContext(), "Decryption 
successful", Toast.LENGTH SHORT).show();
                              //saves the encrypted message to Decrpyted.txt 
in the /MyFiles folder in the SD Card
                              File sdCard3 = 
Environment.getExternalStorageDirectory();
                              File directory3 = new File 
(sdCard3.getAbsolutePath() + "/MyFiles");
                              directory3.mkdirs();
                              File file3 = new File(directory3,
"Decrypted.txt");
```
FileOutputStream fOut = new FileOutputStream(file3); OutputStreamWriter osw = new OutputStreamWriter(fOut); osw.write(value); osw.flush(); osw.close(); Toast.makeText(getBaseContext(), "Save successful", Toast.LENGTH SHORT).show(); }catch (NoSuchAlgorithmException e) { Toast.makeText(getBaseContext(),"AlgorithmException", Toast.LENGTH\_SHORT).show(); } catch (NoSuchPaddingException e) { Toast.makeText(getBaseContext(),"Padding", Toast.LENGTH\_SHORT).show(); } catch (InvalidKeyException e) { Toast.makeText(getBaseContext(),"InvalidKeyException", Toast.LENGTH\_SHORT).show(); } catch(Exception e) { Toast.makeText(getBaseContext(),"There seems to be a problem", Toast.LENGTH SHORT).show(); } } });

}

//handles string and byte conversions of text message during the encryption process.

```
public static String toString(byte[] bytes, int length){
      char[] chars = new char [length];
      for (int i = 0; i := chars.length; i++) {
            chars[i] = (char)(bytes[i] & 0xff);
      }
     return new String(chars);
}
public static String toString (byte[] bytes){
     return toString(bytes, bytes.length);
}
public static byte[] toByteArray(String string){
     byte[] bytes = new byte[string.length()];
      char[] chars = string.toCharArray();
      for(int i = 0; i != chars.length; i++){
           bytes[i] = (byte) chars[i];}
      return bytes;
}
```
}

The De-Cryptify File requires that an encrypted message text file be placed in the MyFiles folder, encrypted message text files can be created in the En-Cryptify File, and En-Cryptify Message activities. The De-Cryptify File activity also requires an ivParameterSpec and a Key which are also generated in the same activities as the encrypted message text file. It exports the decryptified message in a text file in the MyFiles folder.

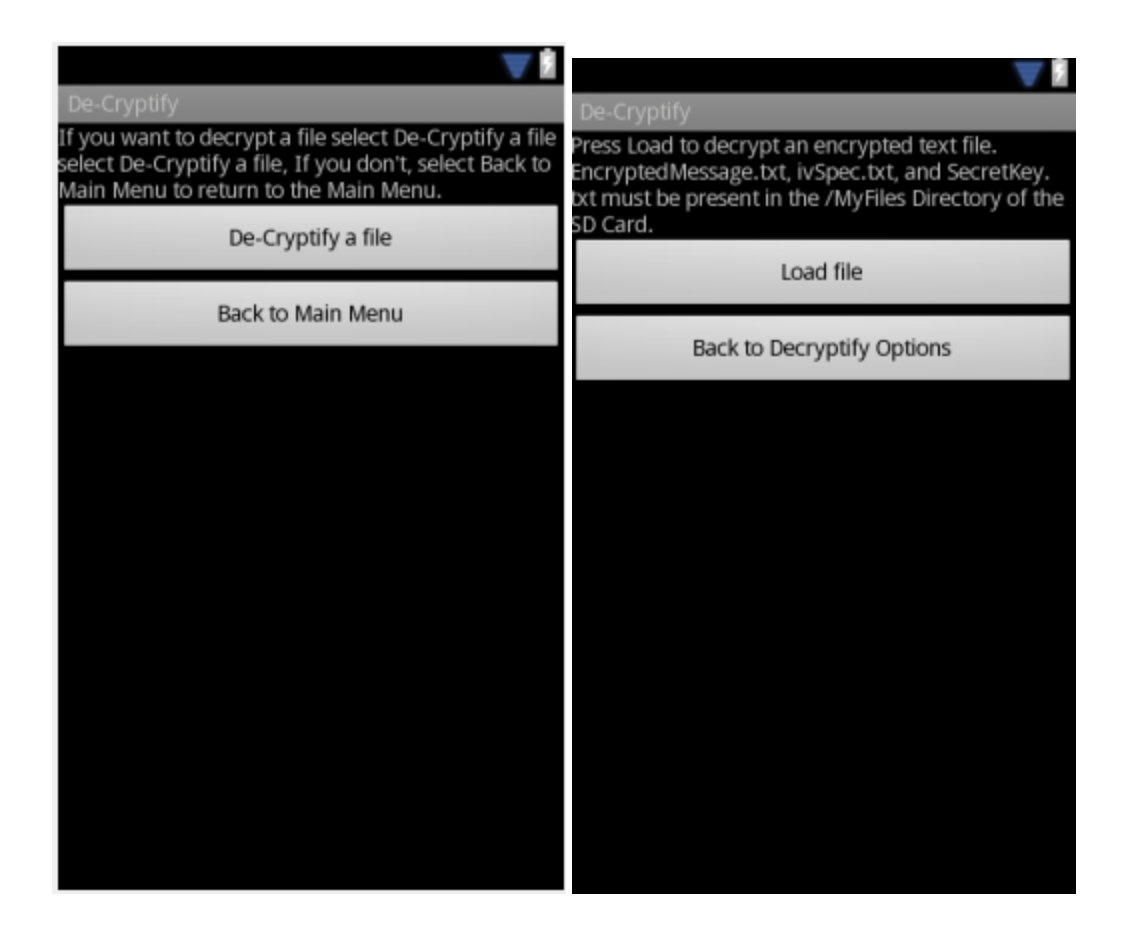

En-Cryptify Options still has the two options to En-Cryptify File, En-Cryptify Message. It also has an option to go back to the menu which finishes the En-Cryptify Option Activity. En-Cryptify File has two options the first is Load File which loads a file by the name of MessageToBeEncrypted.txt. It loads the text of the file and encrypts it creating a key, an ivSpecParameter and saves the encrypted text to a file.

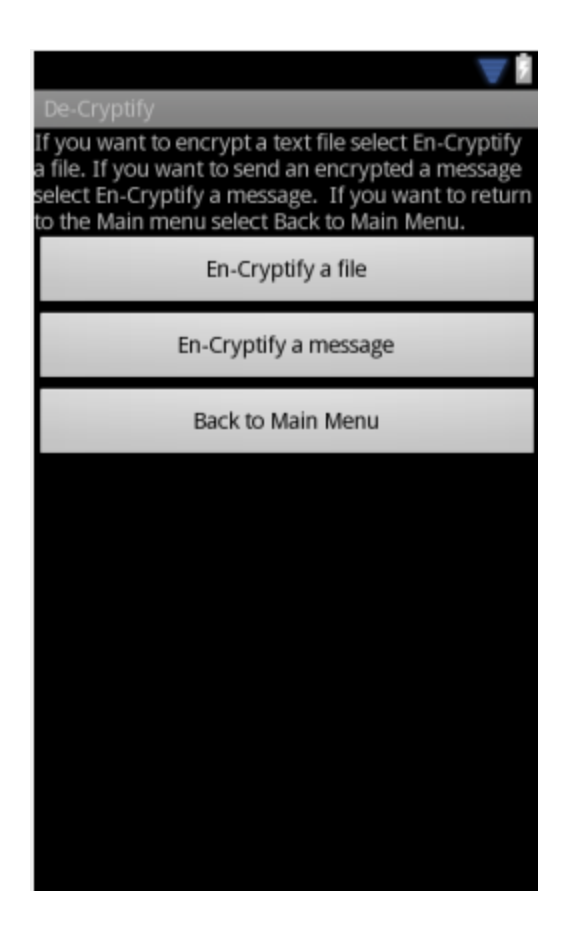

package com.davidoffproductions.DCryptify;

import android.app.Activity;

import android.os.Bundle;

import android.os.Environment;

import android.view.View;

import java.io.File;

import java.io.FileOutputStream;

import java.io.FileInputStream;

import java.io.InputStreamReader;

import java.io.OutputStreamWriter;

import java.security.Key;

import java.security.SecureRandom;

import javax.crypto.Cipher;

import javax.crypto.KeyGenerator;

import javax.crypto.spec.IvParameterSpec;

import android.widget.Button;

import android.widget.Toast;

public class Encryptifyfile extends Activity {

private static final int READ BLOCK SIZE=100;

@Override

public void onCreate(Bundle savedInstanceState){

super.onCreate(savedInstanceState);

setContentView(R.layout.encryptifyfile);

Button loadBtn = (Button) findViewById(R.id.btn Encryptloadfile);

Button menu = (Button) findViewById(R.id.btn Ok);

//the button below closes the activity opening the previous activity

```
menu.setOnClickListener(new View.OnClickListener(){
             public void onClick(View view){
             finish();
 }
         });
            //the button below initializes the load and encrypt phase
            loadBtn.setOnClickListener(new View.OnClickListener() {
                              public void onClick(View v) {
                        try
                        {
                              //loades MessageToBeEncrypted.txt
                              File sdCard2 = 
Environment.getExternalStorageDirectory();
                              File directory2 = new File 
(sdCard2.getAbsolutePath() + "/MyFiles");
                              File file2 = new File(directory2,
"MessageToBeEncrypted.txt");
                              FileInputStream fIn2 = new 
FileInputStream(file2);
                              InputStreamReader isr2 = new 
InputStreamReader(fIn2);
```

```
char [] inputBuffer2 = new 
char[READ_BLOCK_SIZE];
                              String message = "";
                              int charRead2;
                              while ((charRead2 =
isr2.read(inputBuffer2))>0){
                                     String readString2 = 
String.copyValueOf(inputBuffer2, 0, charRead2);
                                     message += readString2;
                                     inputBuffer2 = new char 
[READ_BLOCK_SIZE];
                               }
                              //generates an 256 AES encryption key with 
Bouncy Castle provider.
                              KeyGenerator generator = 
KeyGenerator.getInstance("AES", "BC");
                         generator.init(256);
                        Key encryptionKey = generator.generateKey();
                         //creates the IvParameterivSpec, referencing the 
createCtrIvForAES method
                        SecureRandom random = new SecureRandom();
```

```
IvParameterSpec ivSpec = createCtrIvForAES(1, 
random);
                              //creates a cipher and starts encrypting the 
message.
                              Cipher cipher = 
Cipher.getInstance("AES/CTR/NoPadding", "BC");
                              String input = message;
                              cipher.init(Cipher.ENCRYPT_MODE, encryptionKey, 
ivSpec);
                              byte[] test2 = encryptionKey.getEncoded();
                              byte[] vars2 = ivSpec.getIV();
                              //creates a byte array of the message
                              byte[] cipherText =
```

```
cipher.doFinal(toByteArray(input));
```
//converts the byte array into a string

String test = totheString(cipherText);

//saves the key

File sdCard =

Environment.getExternalStorageDirectory();

File directory = new File

```
(sdCard.getAbsolutePath() + "/MyFiles");
```
directory.mkdirs();

File file = new File(directory,

"SecretKey.txt");

FileOutputStream fOut = new

FileOutputStream(file);

fOut.write(test2);

fOut.flush();

```
fOut.close();
                              //saves the ivSpec
                              File sdCard3 = 
Environment.getExternalStorageDirectory();
                              File directory3 = new File 
(sdCard3.getAbsolutePath() + "/MyFiles");
                              directory3.mkdirs();
                              File file3 = new File(directory3,
"ivSpec.txt");
                              FileOutputStream fOut3 = new 
FileOutputStream(file3);
                              fOut3.write(vars2);
                              fOut3.flush();
                              fOut3.close();
                              //saves the encrypted Message
                              File sdCard4 = 
Environment.getExternalStorageDirectory();
```
File directory4 = new File (sdCard4.getAbsolutePath()

+ "/MyFiles");

```
 directory4.mkdirs();
```
File file4 = new File(directory4,

"EncryptedMessage.txt");

FileOutputStream fOut4 = new FileOutputStream(file4);

```
 OutputStreamWriter osw4 = new
```
OutputStreamWriter(fOut4);

osw4.write(test);

osw4.flush();

osw4.close();

 Toast.makeText(getBaseContext(), "File Encrypted and Saved.", Toast.LENGTH SHORT).show();

}

catch (Exception e){

Toast.makeText(getBaseContext(), "There seems

to be a problem", Toast.LENGTH SHORT).show();

}

}});

}

//This portion of code is present in the Beginning Cryptography with Java book and is evoked to create

```
//The IvParameter Spec
```
public static IvParameterSpec createCtrIvForAES(int messageNumber, SecureRandom random){

```
byte[] ivBytes = new byte[16];
           random.nextBytes(ivBytes);
            ivBytes[0] = (byte) (messageNumber > 24);ivBytes[1] = (byte) (messageNumber >> 16);ivBytes[2] = (byte) (messageNumber >> 8);ivBytes[3] = (byte) (messageNumber >> 0);for (int i = 0; i != 7; i++) {
                 ivBytes[8 + i] = 0;}
            ivBytes[15] = 1;return new IvParameterSpec(ivBytes);
      //This portion of code is present in the Beginning Cryptography with 
Java book and is evoked to
```
//convert strings and bytes.

}

public static String totheString(byte[] bytes, int length){

 $char[]$  chars = new char  $[length]$ ;

for (int  $i = 0$ ; i != chars.length;  $i++)$  {

```
chars[i] = (char)(bytes[i] & 0xff);
      }
      return new String(chars);
}
public static String totheString (byte[] bytes){
      return totheString(bytes, bytes.length);
}
public static byte[] toByteArray(String string){
      byte[] bytes = new byte[string.length()];
      char[] chars = string.toCharArray();
      for(int i = 0; i != chars.length; i++){
            bytes[i] = (byte)chars[i];
      }
      return bytes;
}
```
}

En-Cryptify message is very similar code to the above although instead of loading an encrypted message from a file and saving it to a file, it allows the user to type their own message to be encrypted into an EditText to be sent to another client. It still saves the key and ivSpecParameter locally, and the recipient still needs those files to decryptify the message.

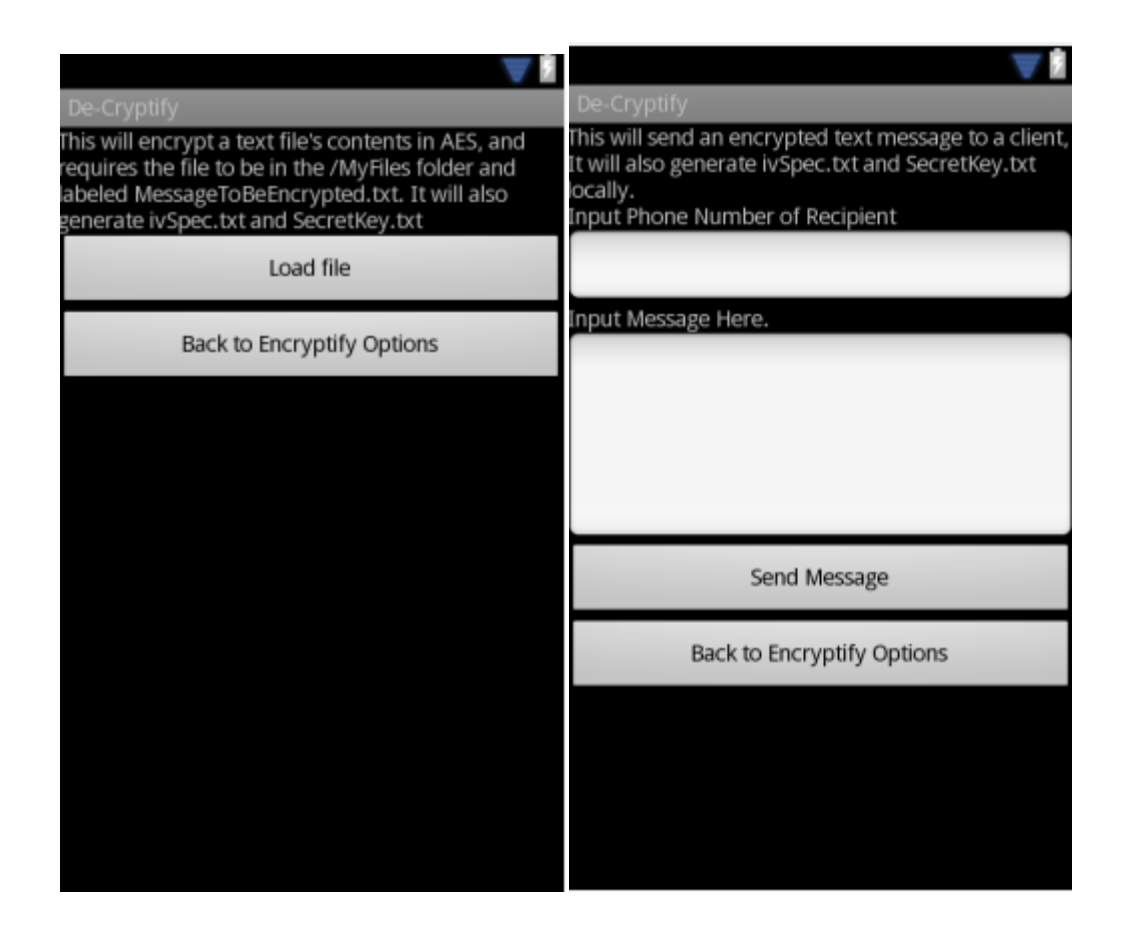

My original plan while dealing with the transmission and decryption of the text message was to have the decryption takes place on the broadcast receiver. This became impractical since the broadcast receiver picks up every text message sent, if I had sent the message the key and ivparameterspec, the message would be treated the same as the encrypted message, making the application distinguish between the messages would have posed a challenge, in addition to this ensuring that the client has the key and ivParameterSpec before they receive the message for the broadcast receiver would have made this more difficult. In the end I decided that the decryption should take place in the De-Cryptify file section and that the broadcast receiver should save the encrypted text message rather than try to decode it automatically.

For this project I have accomplished what I had intended to do, create an application that would send encrypted text messages, and encrypt text files. The project uses AES encryption with the Bouncy

Castle provider, and creates a key and ivSpecParameter locally. The project can also Decrypt messages and files created in the En-Cryptify Message, and En-Cryptify Files respectively. If I had more time I would have liked to included more types of encryption, a better way of handling keys, and implementation of passwords.